## Navigating within **Budget Availability Status (FGIBAVL)**

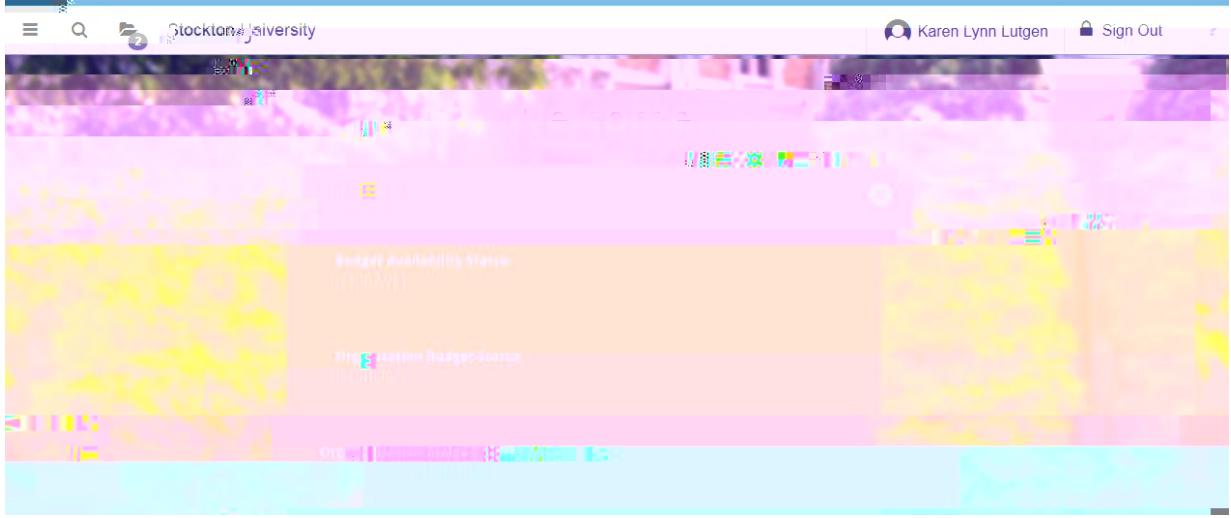

## Banner 9 Budget Availability Status Screen

Enter header/fopal information and select **Go** to populate the screen

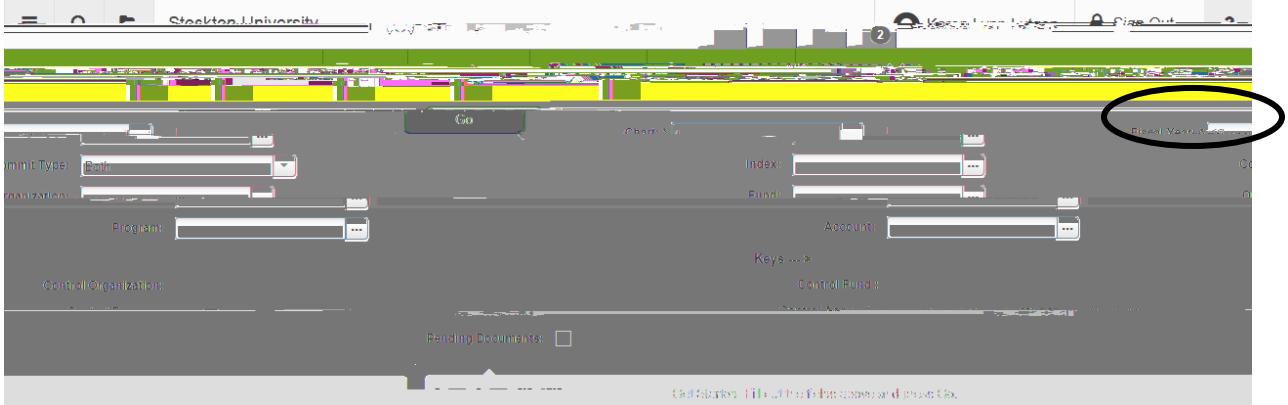

## Budget Availability Status screen appears.

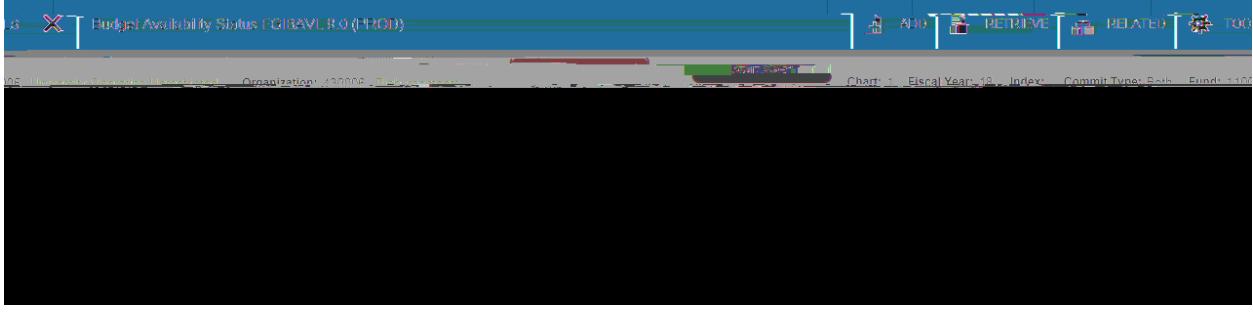

## **Choose**